## **Kartenleser | Installation**

#### Übersicht

Wird unter AMPAREX ein Kartenlesegerät benötigt (z. B. für Mitarbeiterkarten/Kundenkarten oder Versichertenkarten), muss zuvor ein [Treiber](https://www.amparex.com/DE/download.html) installiert und in AMPAREX der Kartenleser über die Schnittstellen (siehe auch [Kartenleser | Schnittstellen\)](https://manual.amparex.com/display/HAN/Kartenleser+%7C+Schnittstellen) aktiviert werden.

#### Unterstütze Kartenleser

- [Kartenlesegerät 2700 | Installation](https://manual.amparex.com/pages/viewpage.action?pageId=9768963)
- [Kartenlesegerät 3500 | Installation](https://manual.amparex.com/pages/viewpage.action?pageId=82248007)
- [Kartenlesegerät 3711 | Installation](https://manual.amparex.com/pages/viewpage.action?pageId=16679376)
- [Kartenlesegerät 4701 | Installation](https://manual.amparex.com/pages/viewpage.action?pageId=9768965)

#### Betriebssystemübersicht

- [Windows](#page-0-0)
- [MAC \(Ventura 13.4\)](#page-0-1)
- [MAC \(Big Sur 10.16/11.1\)](#page-0-2)
- [MAC \(Catalina 10.15\)](#page-0-3)
- [MAC \(High Sierra 10.13\)](#page-1-0)

## <span id="page-0-0"></span>WINDOWS

Folgende Karten/NFCs können mit folgenden Kartenleser verwendet werden:

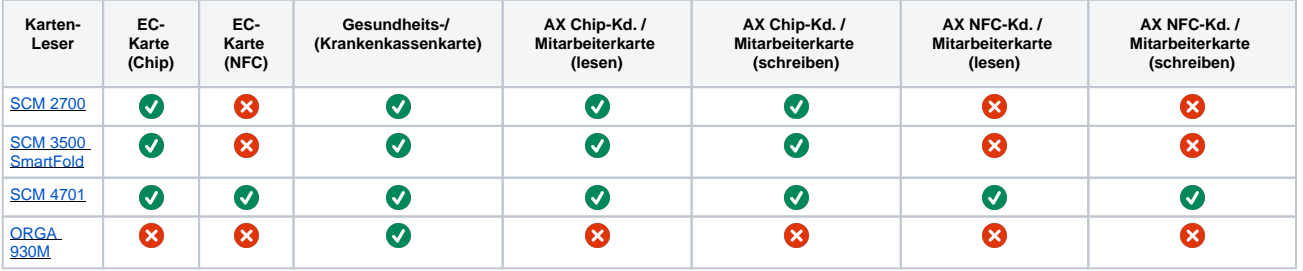

### <span id="page-0-1"></span>MAC x86 (Ventura 13.4)

Folgende Karten/NFC's können mit folgenden Kartenleser verwendet werden:

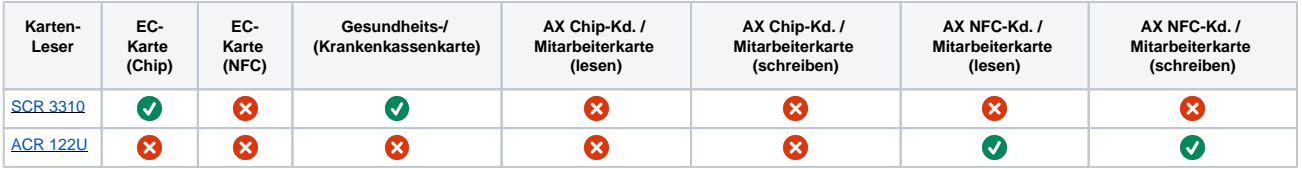

## <span id="page-0-2"></span>MAC x86 (Big Sur 10.16/11.1)

Folgende Karten/NFC's können mit folgenden Kartenleser verwendet werden:

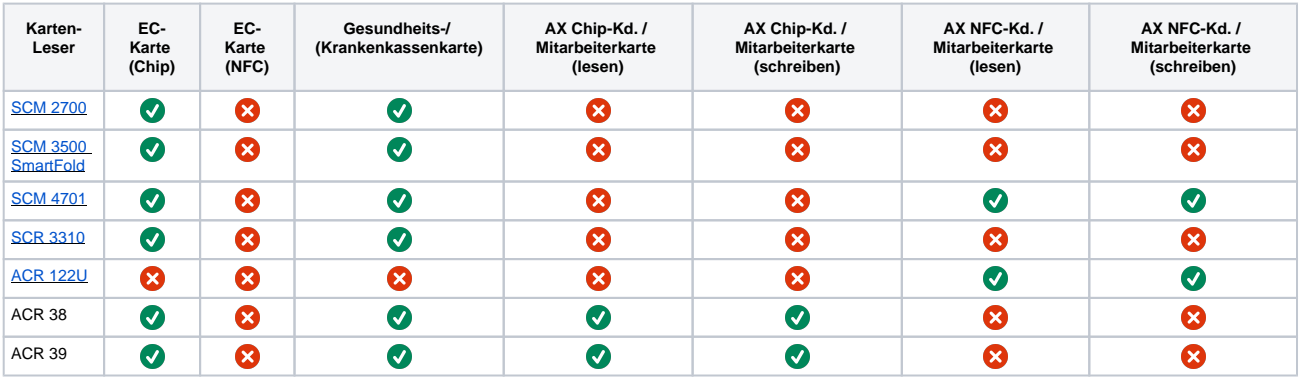

### <span id="page-0-3"></span>MAC x86 (Catalina 10.15)

Folgende Karten/NFCs können mit folgenden Kartenleser verwendet werden:

# **Kartenleser | Installation**

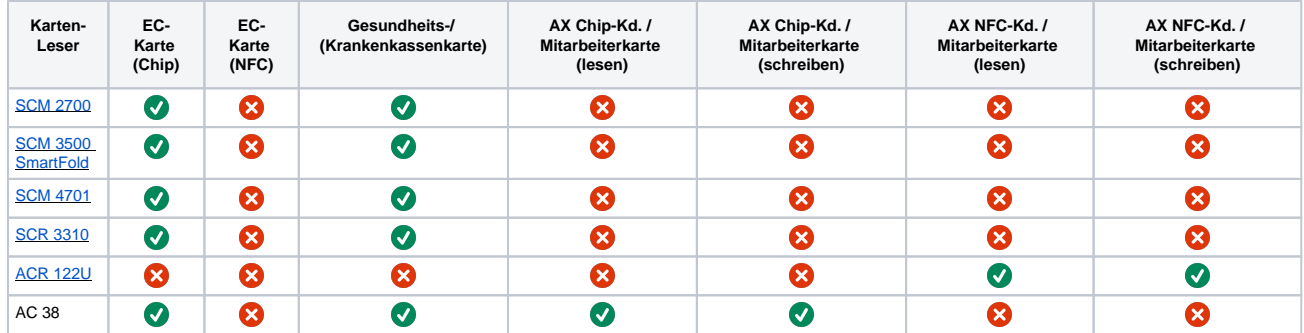

## <span id="page-1-0"></span>MAC x86 (High Sierra 10.13)

Folgende Karten/NFCs können mit folgenden Kartenleser verwendet werden:

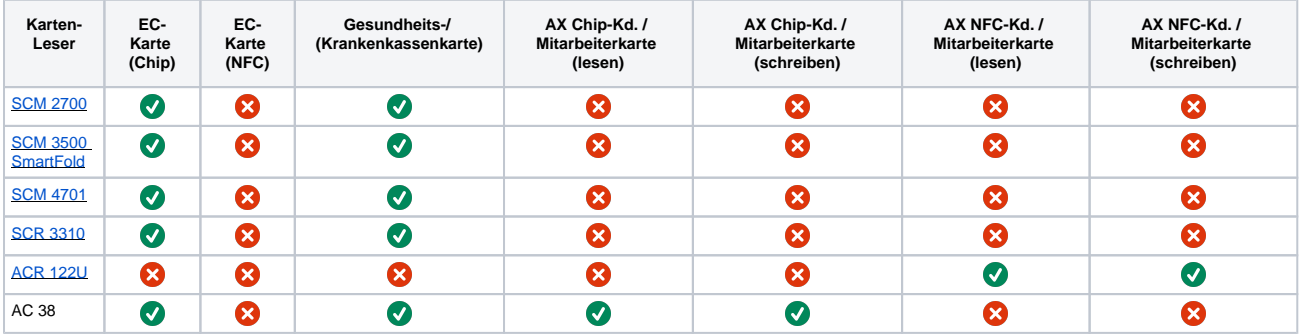

#### Siehe auch ...

• [Kartenleser \(Downloads\)](https://www.amparex.com/DE/download.html?path=../downloads/driver/cardreader/)